# eXR :預設管理介面對映

#### 目錄

問題 答案 CLI輸出

問題

我們沒有看到ASR-9901上的第二個管理介面。

Intf Intf LineP封裝MTU BW

名稱狀態狀態型別(位元組)(Kbps)

--------------------------------------------------------------------------------

Nu0啟動Null 1500 0

Mg0/RSP0/CPU0/0上行ARPA 1514 1000000

Gi0/0/0/0上行ARPA 1514 1000000

### 答案

在eXR中,一個MgmtEth可用於XR VM,另一個MgmtEth介面可用於Admin VM。

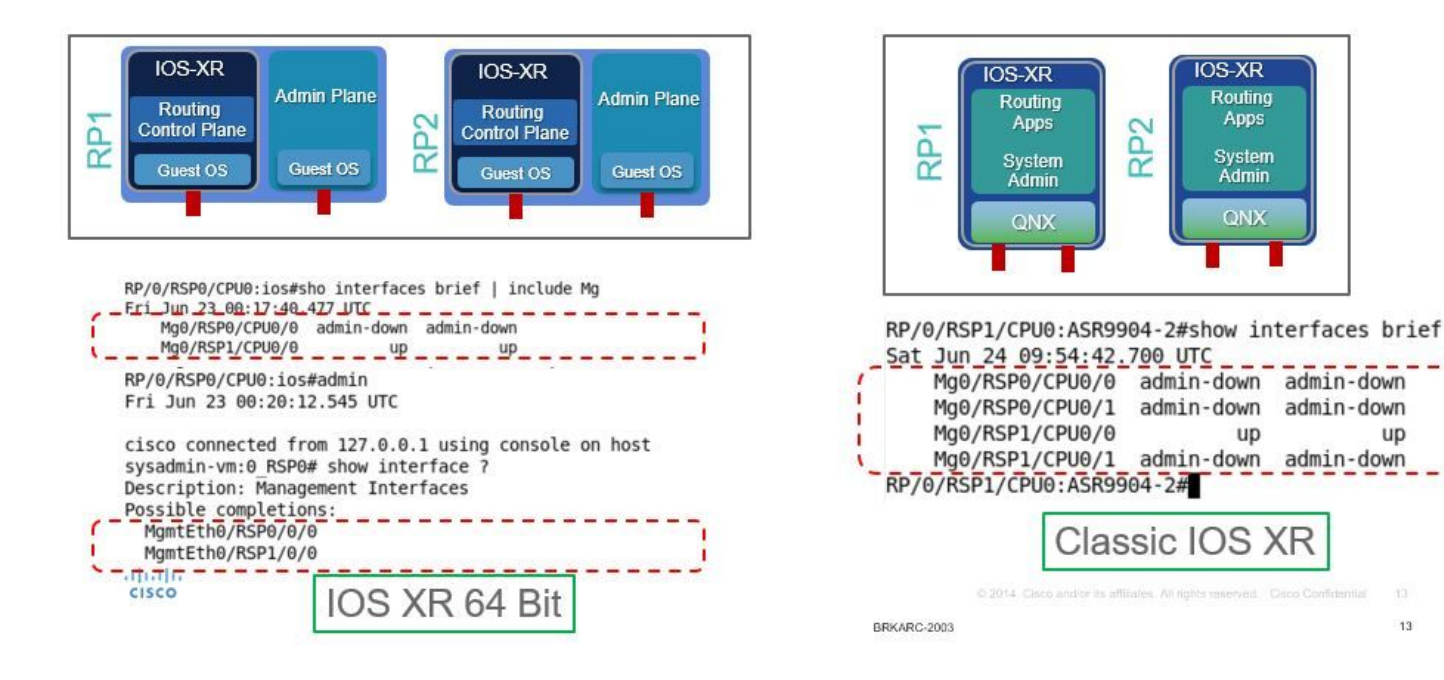

## CLI輸出

P/0/RSP1/CPU0:ASR-9904-eXR#show interfaces brief | i毫克

10月10日週四08:07:37.708 HKT

Mg0/RSP0/CPU0/0上行ARPA 1514 100000

Mg0/RSP1/CPU0/0向下按ARPA 1514命1000000

RP/0/RSP1/CPU0:ASR-9904-eXR#admin

10月10日週四08:07:42.689 HKT

syzaidi使用sysadmin-vm:0\_RSP0上的控制檯從127.0.0.1連線

sysadmin-vm:0\_RSP0# show interface ?

說明:管理介面

可能的完成:

管理Eth0/RSP0/0/0

管理Eth0/RSP1/0/0

|輸出修飾符

 $<$ cr $>$ 

sysadmin-vm:0\_RSP0# show interface

常見問題:

1)是否可以在管理虛擬機器中配置管理介面?

可以,可以按如下方式配置IP地址:

sysadmin-vm:0 RSP0(config)# int MgmtEth 0/RSP0/0/0 ? Possible completions: arp Configure static ARP entry default-gw Default Gateway address: A.B.C.D ipv4 IPv4 parameters mtu MTU for interface shutdown Shut the interface down

2)是否可以將此管理ip用於telnet/ssh或帶外訪問?

不,此介面不對外開放。

3)管理VM中的管理介面有何用途?

此介面可用於使用mgmt將檔案從路由器複製到外部位置。介面.

4)如果使用者關閉管理虛擬機器中的管理介面,我們會失去對管理虛擬機器的訪問許可權嗎?

#### 否,關閉介面不會阻止對管理VM的訪問,請檢查以下內容:

sysadmin-vm:0\_RSP0(config)# interface MgmtEth 0/RSP0/0/0 Wed Mar 31 19:20:15.547 UTC+00:00 sysadmin-vm:0\_RSP0(config-MgmtEth-0/RSP0/0/0)# shut Wed Mar 31 19:20:19.472 UTC+00:00 sysadminvm:0\_RSP0(config-MgmtEth-0/RSP0/0/0)# commit Wed Mar 31 19:20:22.438 UTC+00:00 Commit complete. sysadmin-vm:0\_RSP0(config-MgmtEth-0/RSP0/0/0)# sysadmin-vm:0\_RSP0(config-MgmtEth-0/RSP0/0/0)# sysadmin-vm:0\_RSP0(config-MgmtEth-0/RSP0/0/0)# exit Wed Mar 31 19:20:25.529 UTC+00:00 sysadminvm:0\_RSP0(config)# exit Wed Mar 31 19:20:27.353 UTC+00:00 sysadmin-vm:0\_RSP0# sysadminvm:0\_RSP0# sysadmin-vm:0\_RSP0# sh int Wed Mar 31 19:20:29.235 UTC+00:00 MgmtEth0/RSP0/0/0 Link encap: Ethernet HWaddr 02:b3:90:92:72:98 inet addr: 0.0.0.0 DOWN BROADCAST MULTICAST MTU:1500 Metric:1 <<< port is down. RX packets: 0 errors:0 dropped:0 overruns:0 frame:0 TX packets: 5 errors:0 dropped:0 overruns:0 carrier:0 collisions:0 txqueuelen:1000 RX bytes: 0 TX bytes: 398 sysadmin-vm:0\_RSP0# exit Wed Mar 31 19:20:34.518 UTC+00:00 RP/0/RSP0/CPU0:ASR-9904-E-eXR\_NPE1# RP/0/RSP0/CPU0:ASR-9904-E-eXR\_NPE1# RP/0/RSP0/CPU0:ASR-9904-E-eXR\_NPE1# RP/0/RSP0/CPU0:ASR-9904- E-eXR\_NPE1#admin Wed Mar 31 19:20:36.732 UTC saavadha connected from 127.0.0.1 using console on sysadmin-vm:0\_RSP0 sysadmin-vm:0\_RSP0# exit <<< we are still able to connect to the admin VM. Wed Mar 31 19:20:41.461 UTC+00:00 RP/0/RSP0/CPU0:ASR-9904-E-eXR\_NPE1# RP/0/RSP0/CPU0:ASR-9904-EeXR\_NPE1# RP/0/RSP0/CPU0:ASR-9904-E-eXR\_NPE1#conf t Wed Mar 31 19:20:44.587 UTC RP/0/RSP0/CPU0:ASR-9904-E-eXR\_NPE1(config)#exit RP/0/RSP0/CPU0:ASR-9904-E-eXR\_NPE1# RP/0/RSP0/CPU0:ASR-9904-E-eXR\_NPE1#admin conf Wed Mar 31 19:21:03.263 UTC Mar 31 19:21:03 : ADMIN-CLI: ERROR: ABORT: Please run this command from admin prompt RP/0/RSP0/CPU0:ASR-9904-EeXR\_NPE1#admin Wed Mar 31 19:21:05.319 UTC saavadha connected from 127.0.0.1 using console on sysadmin-vm:0 RSP0 sysadmin-vm:0 RSP0# con Possible completions: config Manipulate software configuration information controller Access to hardware controller data sysadmin-vm:0\_RSP0# config Wed Mar 31 19:21:09.125 UTC+00:00 Entering configuration mode terminal sysadminvm:0\_RSP0(config)# interface MgmtEth 0/RSP0/0/0 Wed Mar 31 19:21:19.887 UTC+00:00 sysadminvm:0\_RSP0(config-MgmtEth-0/RSP0/0/0)# no shut Wed Mar 31 19:21:21.662 UTC+00:00 sysadminvm:0\_RSP0(config-MgmtEth-0/RSP0/0/0)# commit Wed Mar 31 19:21:23.798 UTC+00:00 Commit complete. sysadmin-vm:0\_RSP0(config-MgmtEth-0/RSP0/0/0)# exit Wed Mar 31 19:21:25.293 UTC+00:00 sysadminvm:0\_RSP0(config)# exit Wed Mar 31 19:21:26.162 UTC+00:00 sysadmin-vm:0\_RSP0# sysadminvm:0\_RSP0# sysadmin-vm:0\_RSP0# sh int Wed Mar 31 19:21:27.967 UTC+00:00 MgmtEth0/RSP0/0/0 Link encap: Ethernet HWaddr 02:b3:90:92:72:98 inet addr: 0.0.0.0 UP RUNNING BROADCAST MULTICAST MTU:1500 Metric:1 RX packets: 0 errors:0 dropped:0 overruns:0 frame:0 TX packets: 11 errors:0 dropped:0 overruns:0 carrier:0 collisions:0 txqueuelen:1000 RX bytes: 0 TX bytes: 906 sysadminvm:0\_RSP0#